## **Anleitung – Wie nutze ich das Online-Formular über Flixcheck?**

Sie können von uns zur Verfügung gestellte Online-Formulare digital ausfüllen, unterschreiben und einreichen. Sie benötigen hierfür ein mobiles Endgerät, welches QR-Codes abscannen kann und welches über einen Touchscreen verfügt.

Sollten Sie keine Möglichkeit haben, einen QR-Code abzuscannen, können Sie das Online-Formular dennoch digital ausfüllen, im Anschluss ausdrucken, unterscheiben und über die auf dem Formular kommunizierten Einreichungswege an uns senden.

## **1) Online-Formular ausfüllen**

Um die Felder des Formulars auszufüllen, genügt es, auf das entsprechende Feld zu klicken und es anschließend digital auszufüllen. Mit der Tab-Taste springen Sie in das nächste auszufüllende Feld.

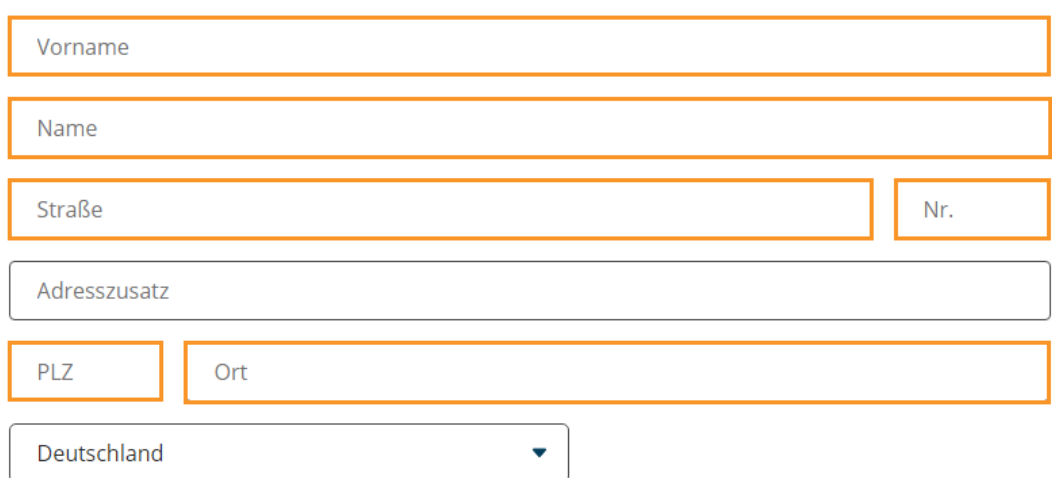

Bitte geben Sie Ihre Kontaktdaten an.

## **2) Online-Formular unterschreiben**

Um das Formular zu unterschreiben, klicken Sie zunächst auf das Feld "Bearbeitung starten".

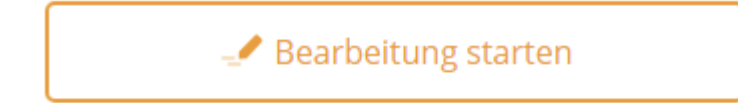

Im Anschluss klicken Sie auf das Feld "Zur Unterschrift", um direkt zum Unterschriftsfeld zu gelangen. Klicken Sie dann auf das für die Unterschrift vorgesehene Unterschriftsfeld.

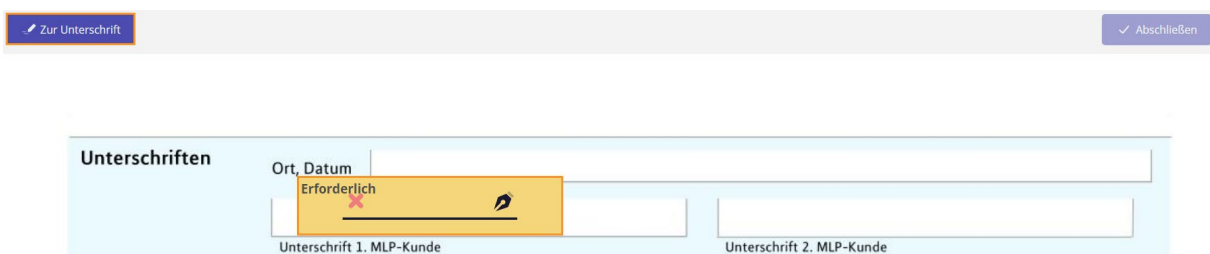

Wir empfehlen, den QR-Code abzuscannen und nicht auf das Feld "An diesem Gerät unterschreiben" zu klicken.

Folgen Sie den Anweisungen, die Ihnen auf Ihrem Bildschirm angezeigt werden.

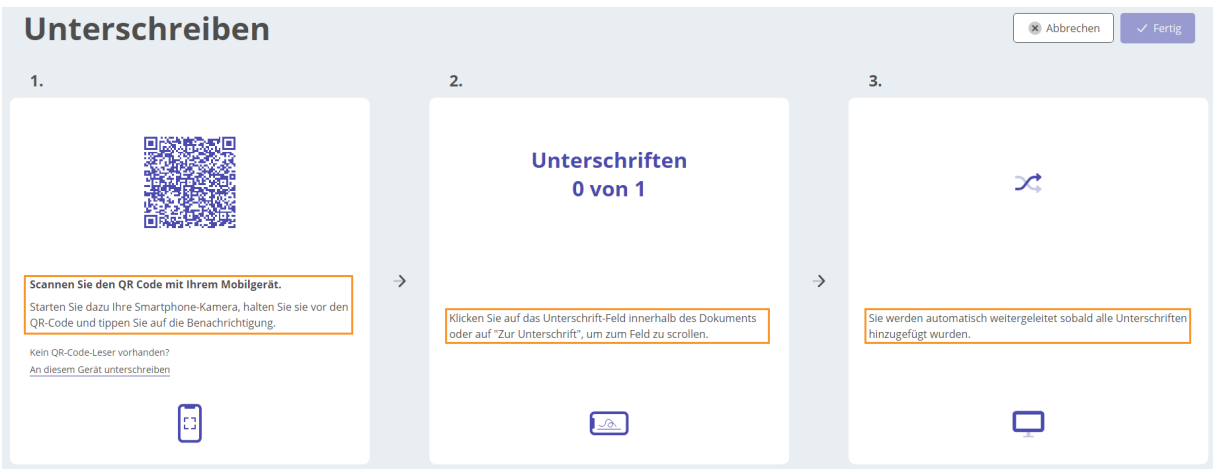

## **3) Online-Formular absenden**

Insofern alle Pflichtfelder des Formulars von Ihnen ausgefüllt wurden und Sie unterschrieben haben, können Sie das Formular durch Klick auf "Absenden" an uns übermitteln.

Mit Betätigen des "Absenden"-Felds stimmen Sie der Datenverarbeitung zum Zweck des elektronischen Dateiversands zu. Weitere Informationen hierzu finden Sie in unseren Datenschutzhinweisen.

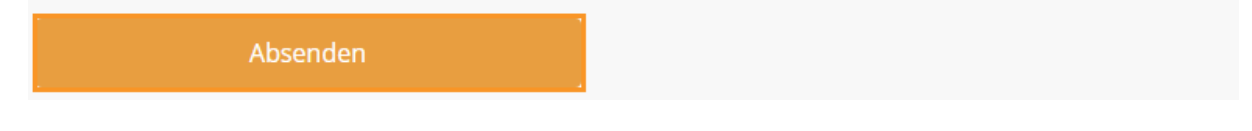

Sollte der Button "Absenden" nicht von Ihnen angeklickt werden können, können Sie durch Klick auf "Was fehlt?" überprüfen, welche Pflichtfelder des Formulars noch nicht ausgefüllt wurden oder ob noch nicht unterschrieben wurde.

Es fehlt mindestens eine Pflichtangabe.

Was fehlt?